## **A) Preamble**

This document serves as a rudimentary guide for compiling the PALM model system source code variant developed for the accompanied paper and provides instructions for running the cases listed in §§ 3.3 and 4. Both the source code and the accompanying run cases can be retrieved under DOI 10.5281/zenodo.10890465.

It is expected that the user has first-hand experience handling large-scale computational models at a source code level in a Unix/Linux operating environment. These include but not limited to consolebased file and system operations, building the PALM model system and all dependencies from source, launching model runs in parallel through MPI, as well as scheduling jobs to a computational cluster via a workload manager such as TORQUE and Slurm.

## **B) Building PALM model system from source**

First, the user should download the PALM model system 23.10 from the Gitlab page for the PALM model system below:

```
https://gitlab.palm-model.org/releases/palm_model_system/
releases/v23.10
```
and follow the instruction on the page below for installation and configuration:

https://gitlab.palm-model.org/releases/palm\_model\_system

For convenience, the root directory of the PALM model system will be referred to as palm\_model\_system/ throughout this document.

Once the model system has been successfully set up, download the source code and the test cases from the DOI indicated in the preamble and extract the contents of the " $\cdot$  tar.gz" archive to a separate directory. It consists of two directories:

- src/: This directory contains the exact state of the PALM model system source code that has been used for creating all contents featured in this article. To use this PALM model system source code, replace the contents of the directory palm model system/packages/palm/model/src with the files contained in this src/ directory. Backing up the original source directory before replacement is highly recommended.
- JOBS/ : This directory contains input data for the performance benchmark cases for this article (performance\*), as well as the idealized domestic emissions test case (idealized\_domestic). They should be copied to the directory palm\_model\_system/packages/palm/model/build/JOBS.

The PALM model system can now be rebuilt using the command palmbuild. Any dependency requirements not yet satisfied, for instance, for netCDF, fftw, and RRTMG, will be reported by palmbuild at this time. The onus is on the user to resolve them.

## **C) Launching model runs**

With a successful build, each of the performance benchmark and the idealized domestic emissions test case can then be run.

Each model run (under palm\_model\_system/packages/palm/model/build/JOBS) contains a directory called INPUT, which contains all necessary input data, as its name suggests. At a minimum, it consists of a model parameter namelist (the p3d file) as well as a netCDF file containing all surface information (the \_static file).

An addition file can also be found for the idealized domestic emissions test case to facilitate job resubmission (the p3dr file) in the likely event that the run reaches the maximum allocated runtime before the end of the model run is reached.

Depending on hardware resources, the jobs can be launched locally and interactively or submitted to a computational queue using the command palmrun. The following is a recommended setting for the model runs:

palmrun -B -v -r [case name] -X 400 -T 50 -a "d3# restart" -b -t 43200

where [case name] refers to the corresponding model run presiding in the PALM model system JOBS directory.

Note that the palmrun arguments  $-X$  and  $-T$  specify the total number of compute cores and the number of compute cores per compute node respectively. Meanwhile, the argument -t specifies the maximum allowable time for which the model run in question can be conducted on the HPC, in this case 12 hours, or 43200 seconds. The restart option is used for cases that requires resubmission (i.e., beyond the period specified by the  $-t$  argument), such as the idealized domestic emissions test case; it should be omitted if the job is not expected to continue through resubmission.

Upon completion of each run, the user should be able to locate two additional folders on each model directory (located under palm\_model\_system/packages/palm/model/build/JOBS):

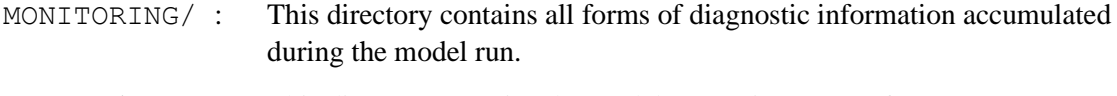

OUTPUT/ : This directory contains the model output in netCDF format.

Further information on PALM input and output files can be found in the following link:

https://palm.muk.uni-hannover.de/trac/wiki/doc/io